※初めてご利用になる方は、アカウントの登録に必要な 内容を入力します。 2回目からのご利用時はIDとパスワー ドの入力だけでご利用になれます。画面の指示に従って氏 名から順に入力してください。

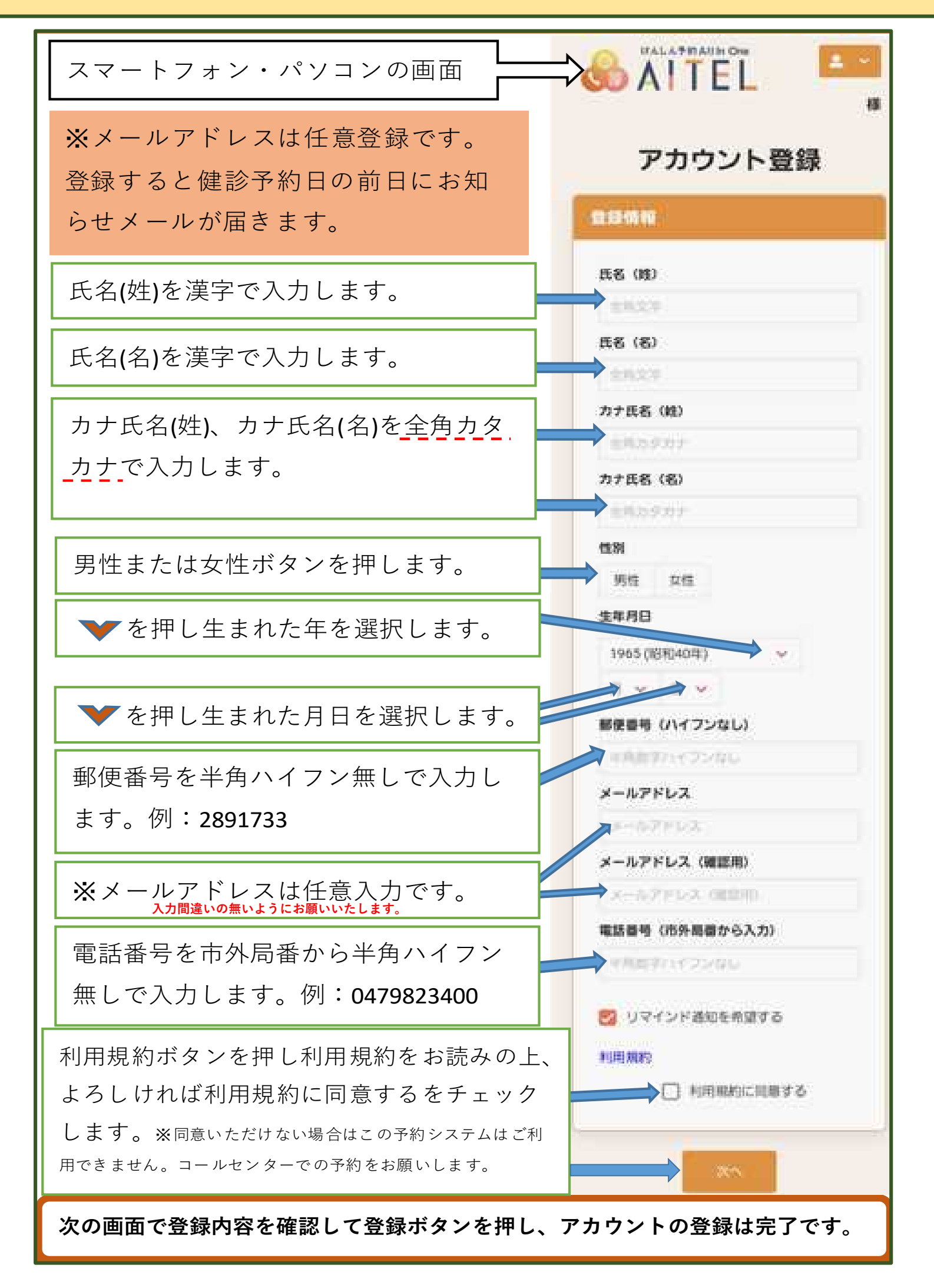

## 住民けんしん予約手順 その2

2.アカウント登録

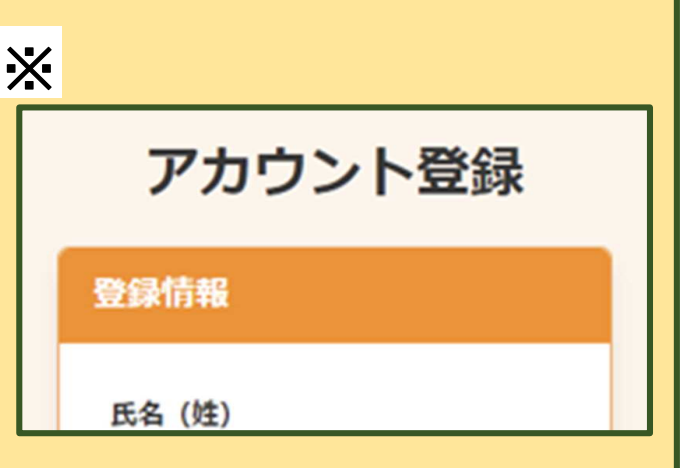